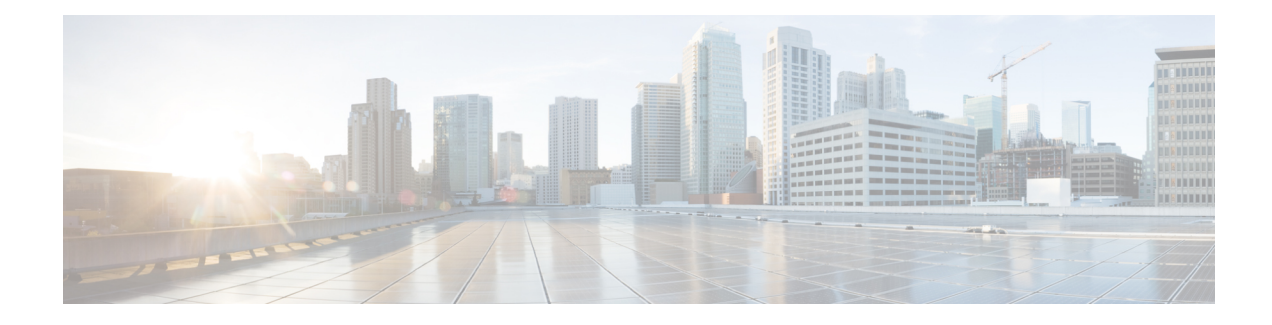

# **Configuring Cisco TrustSec**

This chapter contains the following sections:

- [Information](#page-0-0) About Cisco TrustSec, on page 1
- Licensing [Requirements](#page-13-0) for Cisco TrustSec, on page 14
- [Prerequisites](#page-13-1) for Cisco TrustSec , on page 14
- Guidelines and [Limitations](#page-13-2) for Cisco TrustSec , on page 14
- Default [Settings,](#page-14-0) on page 15
- [Configuring](#page-14-1) Cisco TrustSec, on page 15
- [Configuring](#page-40-0) RBACL Logging, on page 41
- Verifying the Cisco TrustSec [Configuration,](#page-46-0) on page 47
- Feature History for Cisco [TrustSec,](#page-47-0) on page 48

# <span id="page-0-0"></span>**Information About Cisco TrustSec**

# **Cisco TrustSec Architecture**

The Cisco TrustSec security architecture enables you to build secure networks by establishing clouds of trusted network devices. Each device in the cloud is authenticated by its neighbors.

Cisco TrustSec uses the device and user identification information that is acquired during authentication to classify or tag packets as they enter the network. These packets are tagged on ingress to the Cisco TrustSec network so that they can be identified for the purpose of applying security and other policy criteria along the data path. The tag, also called the security group tag (SGT), allows the network to enforce the access control policy by enabling the endpoint device to act upon the SGT to filter traffic.

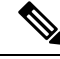

**Note**

Ingress refers to when a packet enters the first Cisco TrustSec-capable device on its path to the destination. Egress refers to when a packet leaves the last Cisco TrustSec-capable device on the path.

This figure shows an example of a Cisco TrustSec cloud.

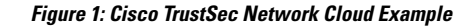

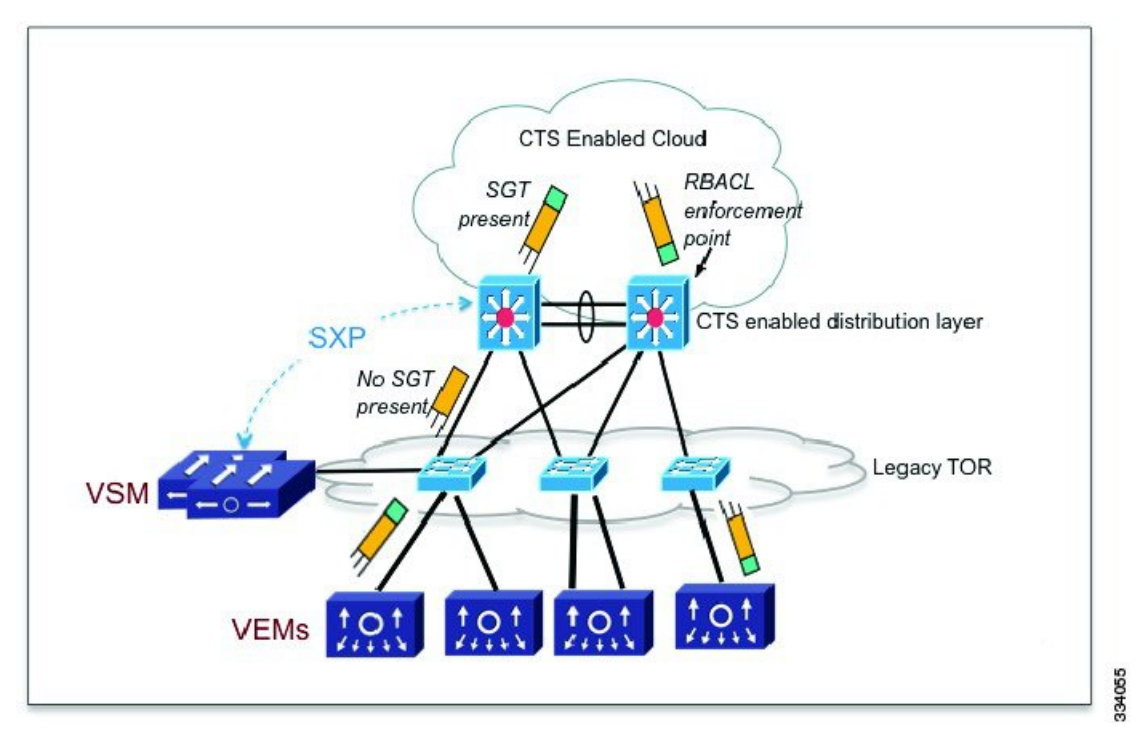

The Cisco TrustSec architecture consists of the following major components:

- Authentication—Verifiesthe identity of each device before allowing it to join the Cisco TrustSec network.
- Authorization—Decides the level of access to the Cisco TrustSec network resources that is based on the authenticated identity of the device.
- Access control—Applies access policies on a per-packet basis using the source tags on each packet.
- Secure communication—Provides encryption, integrity, and data-path replay protection for the packets that flow over each link in the Cisco TrustSec network.

## **Security Group-Based Access Control**

### **SGACLs and SGTs**

In security group access lists (SGACLs), you can control the operations that users can perform based on assigned security groups. The grouping of permissions into a role simplifies the management of the security policy. As you add users to the Cisco NX-OS device, you assign one or more security groups and they immediately receive the appropriate permissions. You can modify security groups to introduce new privileges or restrict current permissions.

Cisco TrustSec assigns a unique 16-bit tag, called the security group tag (SGT), to a security group. The number of SGTs in the Cisco NX-OS device is limited to the number of authenticated network entities. The SGT is a single label that indicates the privileges of the source within the entire enterprise. Its scope is global within a Cisco TrustSec network.

Ш

The management server derives the SGTs based on the security policy configuration. You do not have to configure them manually.

Once authenticated, Cisco TrustSec tags any packet that originates from a device with the SGT that represents the security group to which the device is assigned. The packet carries this SGT throughout the network within the Cisco TrustSec header. Because this tag represents the group of the source, the tag is referred to as the source SGT. At the egress edge of the network, Cisco TrustSec determines the group that is assigned to the packet destination device and applies the access control policy.

Cisco TrustSec defines access control policies between the security groups. By assigning devices within the network to security groups and applying access control between and within the security groups, Cisco TrustSec achieves access control within the network. The following figure shows an example of an SGACL policy.

#### **Figure 2: SGACL Policy Example**

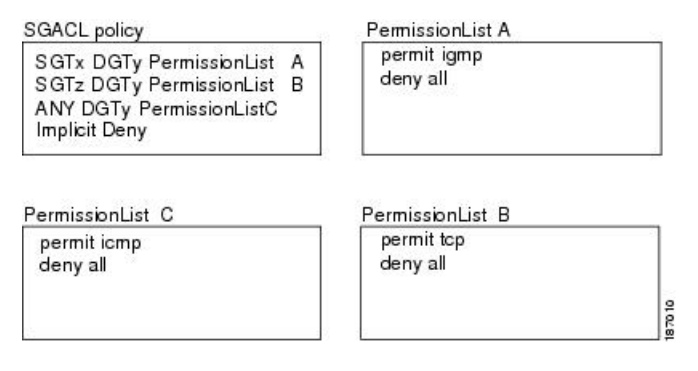

This following figure shows how the SGT assignment and the SGACL enforcement operate in a Cisco TrustSec network.

**Figure 3: SGT and SGACL in Cisco TrustSec Network**

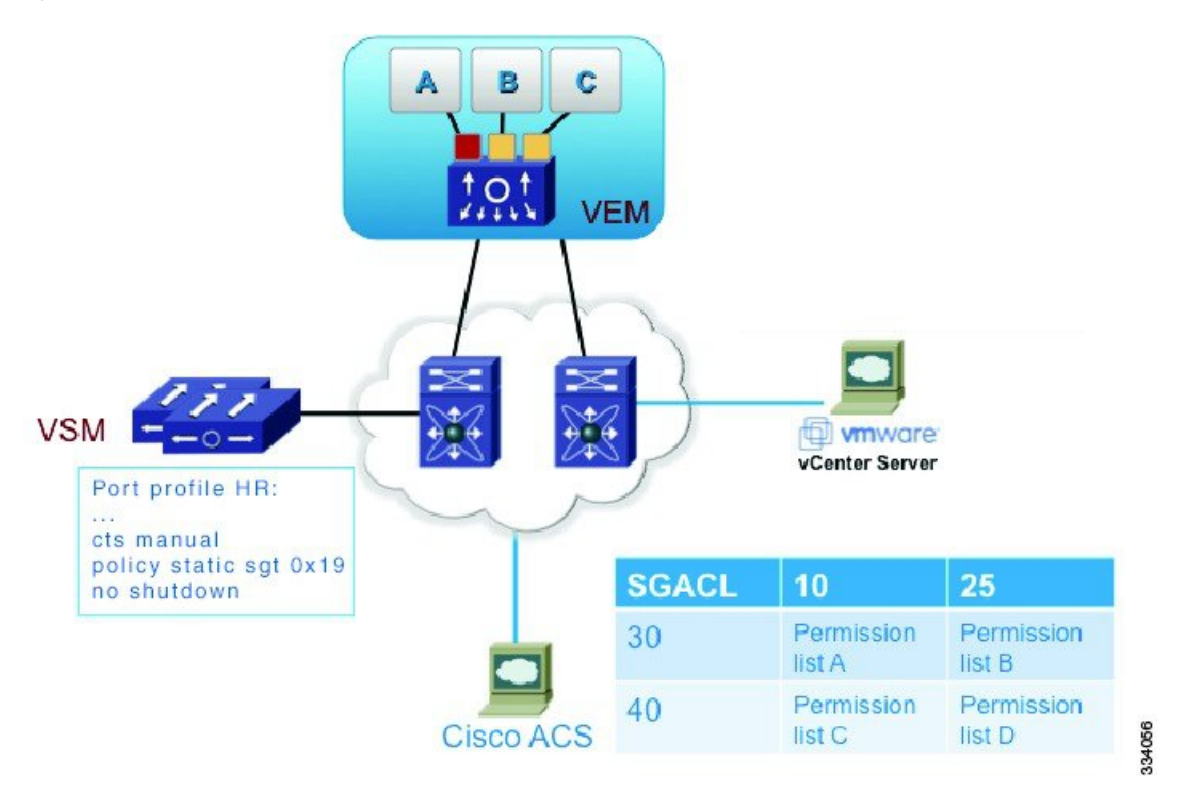

**Configuring Cisco TrustSec**

The Cisco NX-OS device defines Cisco TrustSec access control policy for a group of devices as opposed to IP addresses in traditional ACLs. With such a decoupling, the network devices are free to move throughout the network and change IP addresses. Entire network topologies can change. As long as the roles and the permissions remain the same, changes to the network do not change the security policy. Cisco TrustSec greatly reduces the size of ACLs and simplifies their maintenance.

In traditional IP networks, the number of access control entries (ACEs) configured is determined as follows:

The number of  $ACEs =$  (The number of sources specified) X (The number of destinations specified) X (The number of permissions specified)

Cisco TrustSec uses the following formula:

The number of ACEs = The number of permissions specified

### **SGACL Policies**

Using security group access control lists (SGACLs), you can control the operations that users can perform based on the security group assignments of users and destination resources. Policy enforcement within the Cisco TrustSec domain is represented by a permissions matrix, with source security group numbers on one axis and destination security group tags on the other axis. Each cell in the body of the matrix can contain an ordered list of SGACLs which specifies the permissions that should be applied to packets originating from the source security group and destined for the destination security group.

The following figure shows an example of a Cisco TrustSec permissions matrix for a simple domain with three defined user roles and one defined destination resource. Three SGACL policies control access to the destination server based on the role of the user.

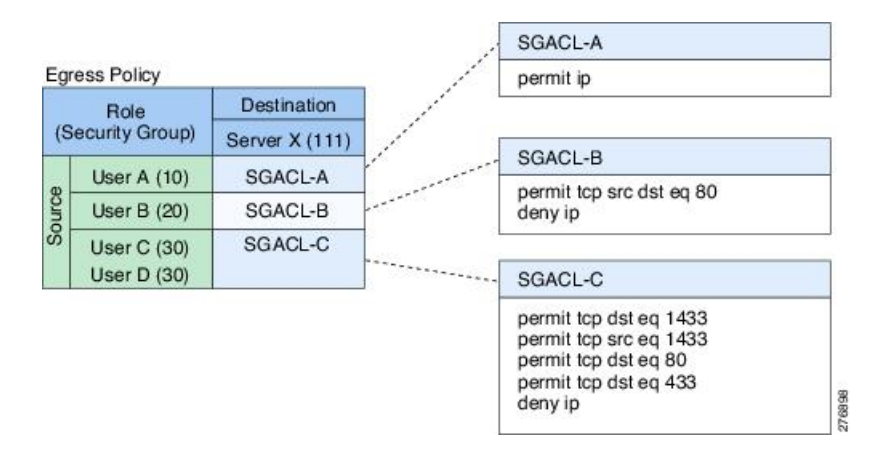

#### **Figure 4: SGACL Policy Matrix Example**

By assigning users and devices within the network to security groups and applying access control between the security groups, Cisco TrustSec achieves role-based topology-independent access control within the network. Because SGACLs define access control policies based on device identities instead of IP addresses as in traditional ACLs, network devices are free to move throughout the network and change IP addresses. As long as the roles and the permissions remain the same, changes to the network topology do not change the security policy. When a user is added to the switch, you simply assign the user to an appropriate security group and the user immediately receives the permissions of that group.

Using role-based permissions greatly reduces the size of ACLs and simplifies their maintenance. With Cisco TrustSec, the number of access control entries(ACEs) configured is determined by the number of permissions specified, resulting in a much smaller number of ACEs than in a traditional IP network.

### **Determining the Source Security Group**

A network device at the ingress of the Cisco TrustSec cloud needs to determine the SGT of the packet that enters the Cisco TrustSec cloud so that it can tag the packet with that SGT when it forwards it into the Cisco TrustSec cloud. The egress network device needs to determine the SGT of the packet so that it can apply the SGACLs.

The network device determines the SGT for a packet in the following order:

- **1.** CTS tag
- **2.** CLI
- **3.** SXP
- **4.** Interface local

### **Determining the Destination Security Group**

The egress network device in a Cisco TrustSec cloud determines the destination group (DGT) for applying the RBACL. This DGT is obtained from the tag that is configured on the egress interface by the interface's port profile.

The network device determines the SGT for a packet in the following order:

- **1.** CLI
- **2.** SXP
- **3.** Interface local

### **SGACL Enforcement**

You configure SGACL enforcement on a port profile. If SGACL enforcement is enabled on the egress interface, the RBACL configured for the (SGT, DGT) pair is applied to the packet. If the packet is dropped, statistics are updated on the ACE. If the SGT is unknown (0), the (\*,DGT) policy is applied.

## **SGT Propagate**

You configure SGT Propagate on a port profile. When a packet egresses an interface that is configured with SGT Propagate, the outgoing packet is tagged with a CTS header that carries the SGT for the packet.

# **Cisco TrustSec With SXPv3**

The Security Group Tag (SGT) Exchange Protocol (SXP) is a control protocol that propagates IP address-SGT binding information across network devices. Starting with Cisco Nexus 1000V for VMware vSphere, Release 5.2(1)SV3(2.1), the Cisco TrustSec supports SXP version 3 (SXPv3) to enable transporting IPv4 subnet to the SGT bindings.

By using the subnet-to-SGT bindings, you can minimize the forward information base (FIB) entries needed for storing the mapping, thereby increasing the scale of TrustSec deployments. In many scenarios, you can use subnet-SGT bindings instead of the L3 interface-SGT.

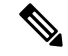

**Note** SXPv3 does not support IPv6.

### **SXPv3 Subnet Expansion**

The SXPv3 protocol allows you to configure the expansion limit for a subnet binding. SXP expands a subnet binding to host address bindings when a connection is set up with a peer with a version earlier than Version 3. SXP binding expansion applies only to IPv4 subnet binding.

The characteristics of subnet expansion are as follows:

- When expanding the bindings for overlapping IP addresses with different SGT values, the mapping is obtained from the IP address with the longest prefix length.
- If the subnet expansion reaches the configured limit, a system log is generated for the subnet that cannot be expanded.
- Binding expansion does not expand broadcast IP addresses in a subnet. Also, note that SXP does not summarize host IP addresses to subnet bindings. In the SXP propagation path, if there is a node that does not understand subnet binding, the bindings are expanded and propagated through the rest of the propagation path as the host IP binding, even though there is a node that understands subnet binding.
- The default expansion limit is zero (0) and the maximum allowed expansion limit is 4096. You can set the expansion limit as 0 when you do not have any devices in the network that support a lower version of SXP.

You can use the **cts sxp mapping network-map [***num\_bindings***]** command to expand the network limit. The *num\_bindings* parameter accept a value from 0 to 4096. The value zero (0) indicates that no expansion is allowed and 4096 is the maximum expansion limit allowed. The default value is zero (0).

Consider an example when the expansion limit is set to 67 and the subnet is /24. Cisco NX-OS expands the first 67 IP addresses for the first subnet SGT known to CTS. Since subnet /24 contains more hosts, it will never be fully expanded, and a syslog is generated.

When you set the maximum expansion limit as 4096, Cisco NX-OS supports the mapping of every IP in a /16 subnet. However, you must consider the hardware or software impact of setting the expansion limit to the maximum limit.

### **Cisco TrustSec Subnet-SGT Mapping**

The subnet-SGT mapping binds an SGT to all the host addresses of a specified subnet. After this mapping is completed, Cisco TrustSec imposes SGT on the incoming packets with the source IP address that belongs to the specified subnet. This enables you to enforce the CTS policy on the traffic flowing through data center hosts. You can configure IPv4 subnet-SGT bindings under a VRF instance.

A new attribute, *net-mask*, is added to the **cts role-based sgt map** command to define subnet mapping on the VSM.

In IPv4 networks, SXPv3 and later versions can receive and parse subnet network addresses or prefix strings from SXPv3 peers.

For example, the IPv4 subnet  $198.1.1.0/29$  is expanded as follows (only three bits for host addresses):

**Note**

- Host addresses 198.1.1.1 to 198.1.1.7 are tagged and propagated to the SXP peer.
- Network and broadcast addresses 198.1.1.0 and 198.1.1.8 are not tagged and not propagated.

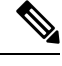

Use the **cts sxp mapping network-map** global configuration command to limit the number of subnet binding expansions exported to an SXPv1 peer. **Note**

The subnet bindings are static, which means that active hosts are not learned. They can be used locally for SGT imposition and SGACL enforcement. Packets tagged by subnet-SGT mapping can be propagated on Layer 2 or Layer 3 TrustSec links. Additionally, you can use the **cts sxp allow default-route-sgt** command to enable the transport of SGT bindings through the default route, that is, unknown IP address 0.0.0.0.

# **Overview of Cisco TrustSec with SXPv4**

CTS SXP version 4 (SXPv4) enhances the functionality of SXP by adding a loop detection mechanism to prevent stale binding in the network. SXP connections can be enabled such that the binding forwarded by one switch for an SXP connection can be received from another SXP connection, resulting in SXP connection loops. SXP loop topology might, however, result in stale binding in the network. SXPv4' s built-in loop detection and prevention mechanism addresses the stale binding issue whenever there is a loop between SXP nodes.

Loop prevention is achieved by adding SXP propagation path information when propagating (adding/deleting) bindings.Propagation path information keepstrack of the network devices(via their node IDs) that the binding travels in an ordered manner. All nodes that participate in the network with looped SXP connections must run SXPv4 to function correctly. Loop detection is a mandatory capability in SXPv4.

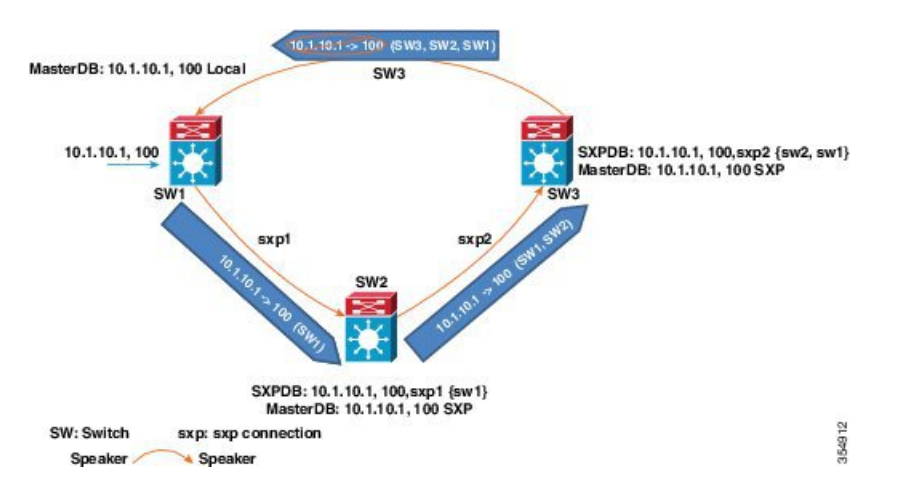

**Figure 5: SXPv4 Loop Detection**

In the figure above there are three network devices: SW1, SW2, and SW3. There are also three SXP connections: SXP1, SXP2 and SXP3, together which create an SXP connection loop. A binding (10.1.10.1, 100) is learned atSW1 through local authentication. The binding is exported bySW1 toSW2 together with the path information (that is, SW1, from where the binding is forwarded).

Upon receiving the binding, SW2 exports it to SW3, again prepending the path information (SW2, SW1). Similarly, SW3 forwards the binding to SW1 with path information SW3, SW2, SW1. When SW1 receives the binding, the path information is checked. If its own path attribute is in the binding update received, then a propagation loop is detected. This binding is dropped and not stored in the SXP binding database.

If the binding is removed from SW1, (for example, if a user logs off), a binding deletion event is sent. The deletion event goes through the same path as above. When it reaches SW1, no action will be taken as no such binding exists in the SW1 binding database.

Loop detection is done when a binding is received by an SXP but before it is added to the binding database.

The commonly used SXPv4 terms are:

- **SXP Node ID**: SXP Node ID is a 32 bit identifier that is either self-assigned by the switch or router, or can be configured by the user. It is important for the loop detection/prevention functionality.
- **SXP Default Node ID**: If a SXP Node ID is not configured by the user, when SXP is enabled and before establishing a connection, the switch or router hasthe capability to self-assign theSXP Node ID identifier. For Nexus 1000V, the IP address configured for mgmt0 interface is configured as the default Node ID.
- **SXP** Peer sequence: Sequence of node IDs of the devices through which the IP-SGT binding has traversed in order to reach the listener, with the node ID of the immediate speaker at the head of the list. The peer sequence information is necessary for the accurate loop prevention. The listener discards bindings with its own node ID in the sequence information.
- **SXP Keep-alive mechanism**: In-built keep-alive handshake mechanism between speaker and listener in order to allow for timely detection of connectivity loss, deletion of connection resources and staling of the IP-SGT bindings. SXPV4 capable devices use TCP Keep-alive over V1 and V3 connections.
- **SXP Speaker Hold Time**: The minimum acceptable hold-time that the speaker allows for a connection (directly related to the minimum interval at which speaker will send out keep-alive messages).
- **SXP Listener Hold Time Range**: The hold time range the listener requires for a connection (directly related to the minimum and maximum intervals at which listener expects keep-alive messages from the speaker).
- **SXP Connection Negotiated Hold Time**: The negotiated hold time that the speaker and listener agree upon in the open message hand-shakes prior to connection is established.

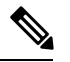

The listener expects to receive at least one update or keep-alive message within the Listener Hold Time interval on an SXPV4 connection. If the negotiation succeeds, the speaker hold time is lesser than the maximum listener hold time. **Note**

- **SXP Capability**: The Nexus 1000V listeners advertises the following capabilities: IPV4 and Subnet-SGT. Additionally, to support default IP-SGT transport in a mixed network, the default IP-SGT capability is exported to allow the speaker to selectively transport default IP-SGT mapping overSXPV4 connections.
- **IP-SGT (Installed) Database**: The installed IP-SGT database that consists of the final IP-SGT bindings amongst all sources (CLI/SXP, Port-sgt etc) that are selected for local installation and transport over SXP.
- **SXP Contributor Database**: This database contains all the host/subnet SGT bindings learnt from every contributor, along with the subsidiary information useful for loop detection and prevention, Peer Sequence:
	- Time-Stamp/ Counter information
	- Active/Contributor status

• SGT and Staling Flags.

- **SXP Contributor Logic**: If there are one or more contributors for the same binding learned at a listener, the SXPV4 listener applies the following logic to determine the active/best SXP contributor:
	- **Shortest Path Rule**: Bindings with the shortest peer-sequence length are preferred.
	- **Most Recently Received Rule**: Bindings learnt most-recently are preferred as a tie-breaker.
- **SXP Version Negotiation**: Refer to the SXP Version [Negotiation](#page-10-0) matrix.

### **SXP Node ID**

An SXP node ID is used to identify the individual devices within the network. The node ID is a four-octet integer that can be configured by the user. If it is not configured by the user, Cisco TrustSec assigns the router ID on the default VRF as the node ID, in the same manner that EIGRP generates its router ID, which is the first IP address on Cisco Nexus 1000V series switches.

The SXP loop detection mechanism drops binding propagation packets based on finding its own node ID in the peer sequence attribute. Changing a node ID in a loop detection-running SXP network could break SXP loop detection functionality and therefore needs to be handled carefully.

The bindings that are associated with the original node ID have to be deleted in all SXP nodes before the new node ID is configured. This can be done by disabling the SXP feature on the network device where you desire to change the node ID. Before you change the node ID, wait until the SXP bindings that are propagated with the particular node ID in the path attribute are deleted.

The node ID configuration is blocked or restricted when SXP is in the enabled state. Router-ID changes in the switch does not affect the SXP node ID, while SXP is enabled. A syslog is generated to indicate that the router ID of the system has changed and this may affect SXP loop detection functionality.

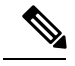

**Note** Disabling the SXP feature brings down all SXP connections on the device.

### **Keepalive and Hold-Time Negotiation with SXPv4**

SXP uses a TCP-based, keepalive mechanism to determine if a connection is live. SXPv4 adds an optional negotiated keepalive mechanism within the protocol in order to provide more predictable and timely detection of connection loss.

SXP connections are asymmetric with almost all of the protocol messages (except for open/open\_resp and error messages) being sent from an SXP speaker to an SXP listener. The SXP listener can keep a potentially large volume of state per connection, which includes all the binding information learned on a connection. Therefore, it is only meaningful to have a keepalive mechanism that allows a listener to detect the loss of connection with a speaker.

The mechanism is based on two timers:

- **Hold timer**: Used by a listener for detection of elapsing time without successive keepalive and/or update messages from a speaker.
- **Keepalive timer**: Used by a speaker to trigger the dispatch of keepalive messages during intervals when no other information is exported via update messages.

The hold-time for the keepalive mechanism may be negotiated during the open/open\_resp exchange at connection setup. The following information is important during the negotiation:

- A listener may have desirable range for the hold-time period locally configured or have a default of 90 to 180 seconds. A value of 0xFFFF..0xFFFF indicates that the keepalive mechanism is not used.
- A speaker may have a minimum acceptable hold-time period locally configured or have a default of 120 seconds. This is the shortest period of time a speaker is willing to send keepalive messages for keeping the connection alive. Any shorter hold-time period would require a faster keepalive rate than the rate the speaker is ready to support.
- A value of 0xFFFF implies that the keepalive mechanism is not used.
- The negotiation succeeds when the speaker's minimum acceptable hold-time falls below or within the desirable hold-time range of the listener. If one end turns off the keepalive mechanism, the other end should also turn it off to make the negotiation successful.
- The negotiation fails when the speaker's minimum acceptable hold-time is greater than the upper bound of the listener's hold-time range.
- The selected hold-time period of a successful negotiation is the maximum of the speaker's minimum acceptable hold-time and the lower bound of the listener's hold-time range.
- The speaker calculates the keepalive time to one-third of the selected hold-time by default unless a different keepalive time is locally configured.
- Larger Minimum listener hold-time values are recommended on systems with large number of bindings or connections. Also, these values are recommended if there is a requirement to hold the bindings on the listener during network maintenance events.

### **Bidirectional SXP Support Overview**

The Bidirectional SXP Support feature enhances the functionality of Cisco TrustSec with SXP version 4 by adding support for Security Group Tag (SGT) Exchange Protocol (SXP) bindings that can be propagated in both directions between a speaker and a listener over a single connection.

With the support for bidirectional Security Group Tag (SGT) Exchange Protocol (SXP) configuration, a peer can act as both a speaker and a listener and propagate SXP bindings in both directions using a single connection.

The bidirectional SXP configuration is managed with one pair of IP addresses, thereby reducing operational complexity. On either end, only the listener initiates the SXP connection and the speaker accepts the incoming connection.

#### **Figure 6: Bidirectional SXP Connection**

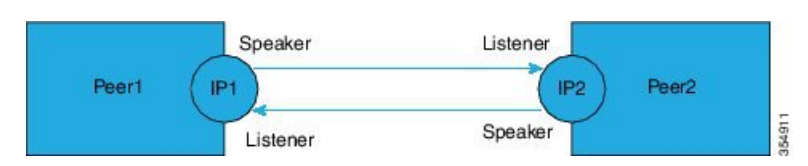

In addition, Bi-directional SXP uses the underlying loop-detection benefits of SXPV4 to avoid replay of updates back and forth across the same connection.

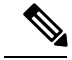

**Note**

The peers at each end of the connection must be configured as a bidirectional connection using the **both** keyword. It is an incorrect configuration to have one end configured as a bidirectional connection using the **both** keyword and the other end configured as a speaker or listener (unidirectional connection). The system will not be able to detect the mismatch in configuration leading to unpredictable SXP connectivity.

### **Guidelines and Limitations for SXPv4**

Cisco TrustSec SXPv4 has the following guidelines and limitations:

- The Bidirectional SXP Support feature enhances the functionality of Cisco TrustSec with SXP version 4 by adding support for Security Group Tag (SGT) Exchange Protocol (SXP) bindings that can be propagated in both directions between a speaker and a listener over a single connection.
- IPV6 bindings are not learned or transported by the Cisco Nexus 1000V series switches over SXPV4 connections. However, the SXPv4 peering with speakers transporting IPv6 bindings are still supported.
- Cisco Nexus 1000V series switches only expands Subnet-SGT bindings over SXPv3 connections.
- After upgrading a switch, the switch advertizes the default SXPv4 version. The appropriate connection versions are re-negotiated with the peers.
- Ensure that there are no overlapping node IDs configured in the network or the node IDs that are configured in the network do not overlap with IP addresses used elsewhere in the network.
- Ensure that there are no overlapping IP addresses to avoid unintentional reuse of default node IDs in the network.
- Prior to modifications to IP addresses in the switch or a router, ensure that the old and the new IP addresses have not been used as default node IDs locally or remotely in the network.
- Ensure that the speaker and listener hold-time values per connection or global or default for each speaker-listener pair are compatible.
- Note that using the hold-time value as 65535 on either speaker or listener disables the in-built keep-alive mechanism and avoids the staling of bindings upon connectivity loss on SXPv4 devices. Administrative connection resets are required to clear these bindings.
- When migrating existing uni-directional connectionsto bi-directional connections, ensure that the global hold times are compatible and the bindings learnt in both directions are within the supported scale limits. Also, ensure that the global or default hold-time values on speaker and listener are compatible, since you cannot configure hold-time values for these connections on a per-connection basis.

## <span id="page-10-0"></span>**SXP Version Negotiation**

The SXP session is established between speaker devices and listener devices. By default, the CTS device advertises the highest supported SXP version. The negotiation is made based on the highest common version supported by the speaker and listener devices. A standalone CTS-supported device can establish an SXP session with different versions, with its peer devices, depending on the SXP versions of the peer devices.

The following table provides information about version negotiation for interoperability in different scenarios.

I

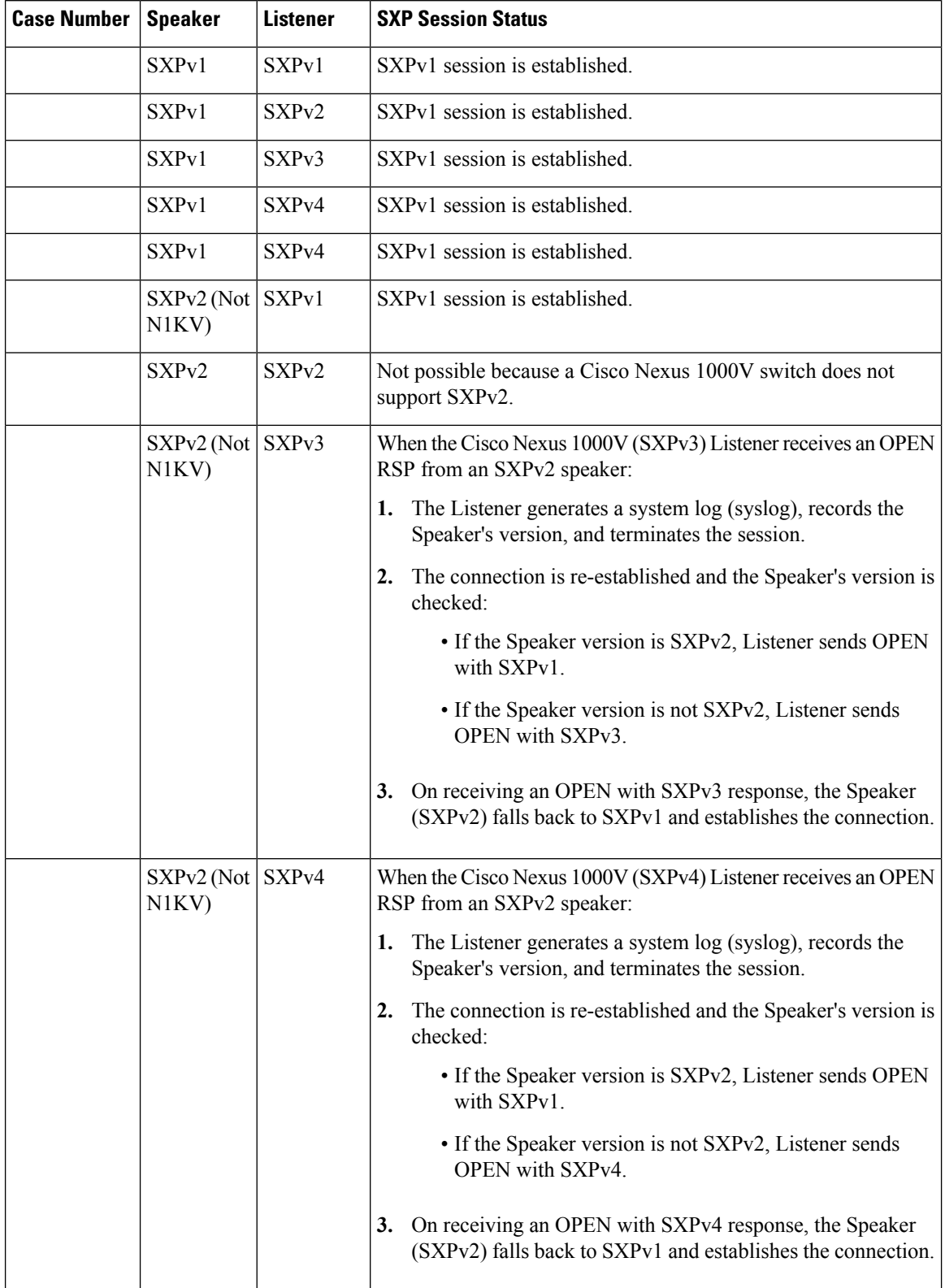

### **Table 1: SXP Version Negotiation Cases**

Ш

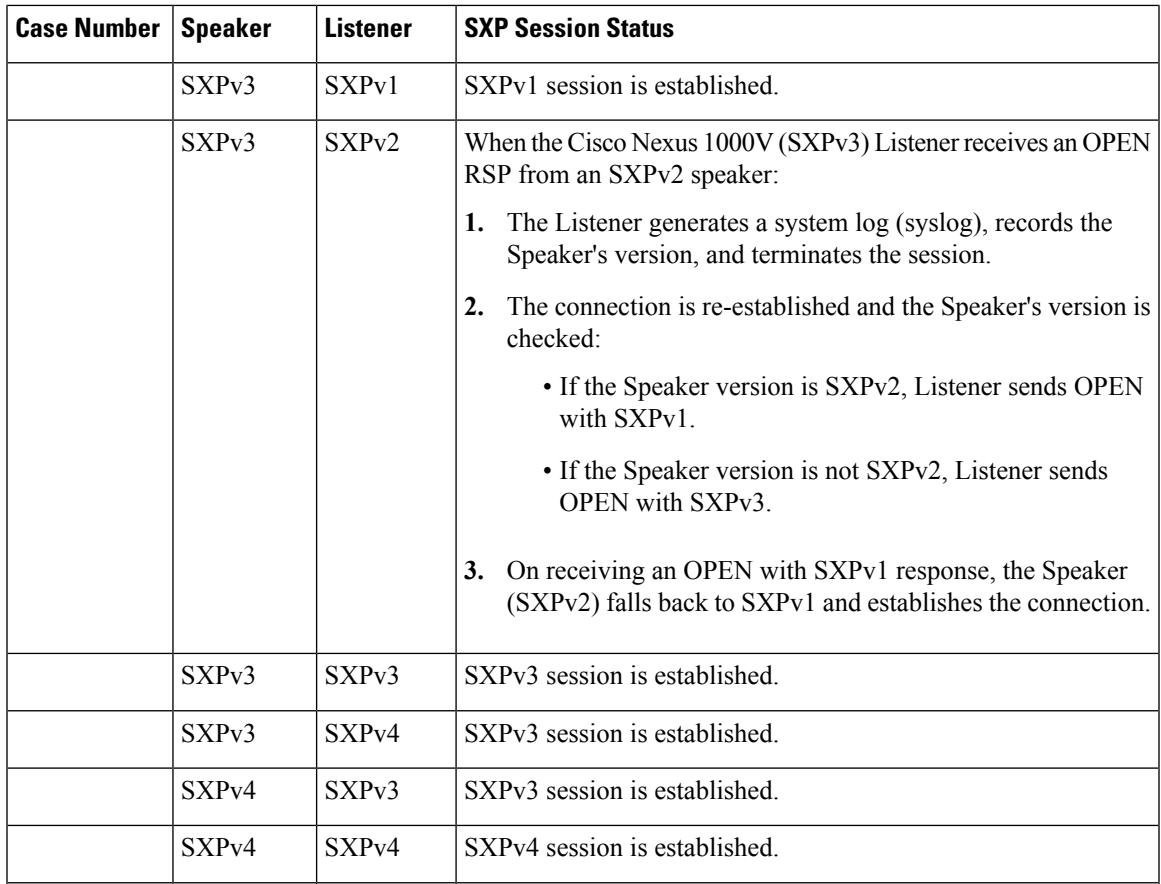

# **Authorization and Policy Acquisition**

After authentication ends, the supplicant and AT obtain the security policy from the authentication server. The supplicant and AT enforce the policy against each other. Both the supplicant and AT provide the peer device ID that each receives after authentication. If the peer device ID is not available, Cisco TrustSec can use a manually configured peer device ID.

The authentication server returns the following policy attributes:

### **Cisco TrustSec Trust**

Indicates whether the neighbor device is to be trusted for the purpose of putting the SGT in the packets. **Peer SGT**

Indicates the security group that the peer belongs to. If the peer is not trusted, all packets received from the peer are tagged with the SGT configured on the ingress interface. If enforcement is enabled on this interface, the SGACLs that are associated with the peer SGT are downloaded. If the device does not know if the SGACLs are associated with the peer's SGT, the device might send a follow-up request to fetch the SGACLs.

#### **Authorization expiry time**

Indicates the number of seconds before the policy expires. The Cisco-proprietary attribute-value (AV) pairs indicate the expiration time of an authorization or policy response to a Cisco TrustSec device. A Cisco TrustSec device should refresh its policy and authorization before it times out.

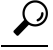

Each Cisco TrustSec device should support some minimal default access policy in case it is not able to contact the authentication server to get an appropriate policy for the peer. **Tip**

# <span id="page-13-0"></span>**Licensing Requirements for Cisco TrustSec**

The following table shows the licensing requirements for this feature:

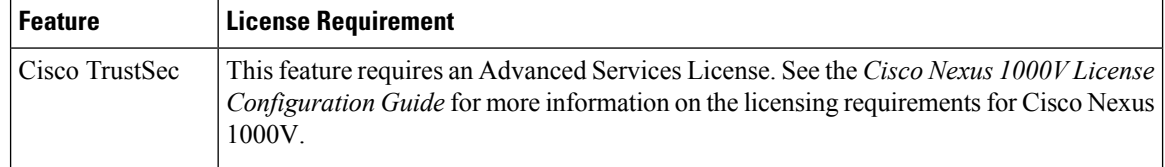

# <span id="page-13-1"></span>**Prerequisites for Cisco TrustSec**

- You must install the Advanced Services license.
- You must enable the 802.1X feature.
- You must enable the Cisco TrustSec feature.
- You must enable the Cisco TrustSec SXP.

# <span id="page-13-2"></span>**Guidelines and Limitations for Cisco TrustSec**

- ISE policies do not take precedence over the policies configured locally on the VSM. If you want ISE policies to take precedence, you must remove the locally-configured policy.
- Cisco TrustSec supports only IPv4 addressing.
- Cisco TrustSec tagging is supported on VXLANs but not on the VXLAN gateway.
- To assign an SGT to a VM, you must manually configure SGT in the port profile.
- A maximum of 6000 IP-SGT mappings can be learned system-wide in the DVS. This total is for entries learned through DHCP snooping and device tracking of individual VMs by ARP as well as IP traffic inspection.
- A maximum of 10 IP-SGT bindings can be learned from a single virtual Ethernet interface.
- The IP-SGT mappings can be communicated to up to 64 SXP peer devices.
- Cisco TrustSec does not support 802.1x or data encryption.
- Cisco TrustSec does not support SXPv2 specifications.
- The number of rules per policy is limited to the number of ACL policies that are supported by Cisco Nexus 1000V.

• CTS propage-sgt configuration does not function as expected.

# <span id="page-14-0"></span>**Default Settings**

**Table 2: Default Cisco TrustSec Settings**

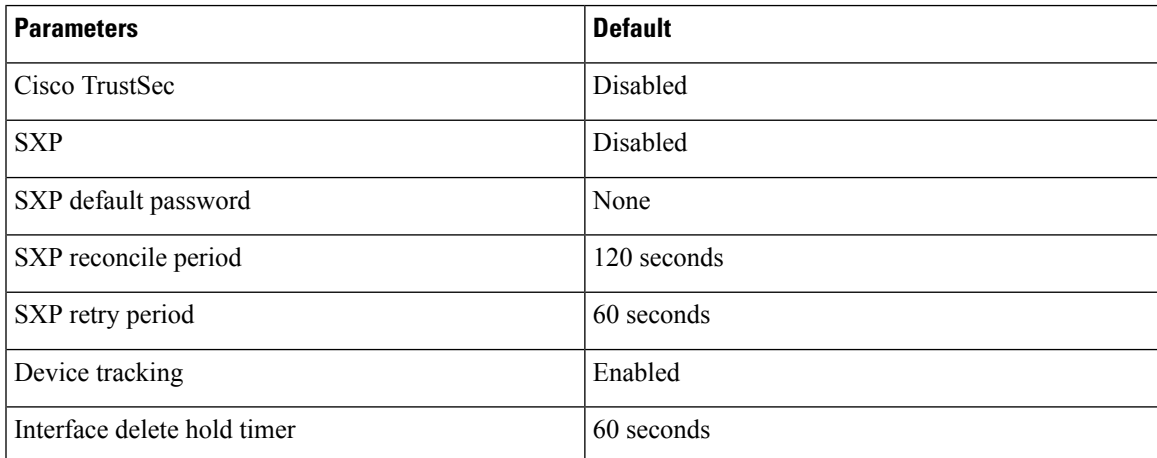

# <span id="page-14-1"></span>**Configuring Cisco TrustSec**

# **Enabling the Cisco TrustSec Feature**

You must enable the 802.1X feature and the Cisco TrustSec feature on the Cisco Nexus 1000V before you can configure Cisco TrustSec.

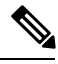

Note You cannot disable the 802.1X feature after you enable the Cisco TrustSec feature.

### **Before you begin**

- Log in to the CLI in EXEC mode.
- Ensure that you have installed the Advanced Services license.

### **Procedure**

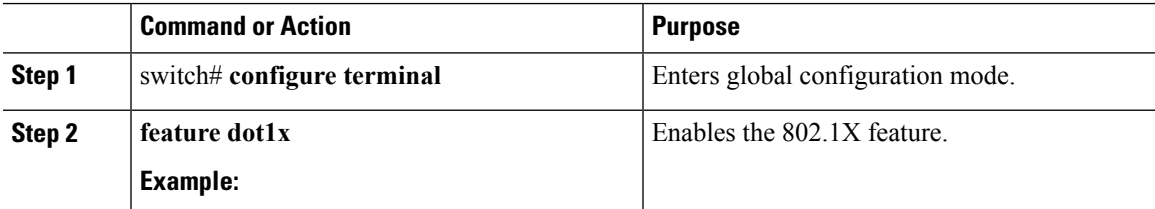

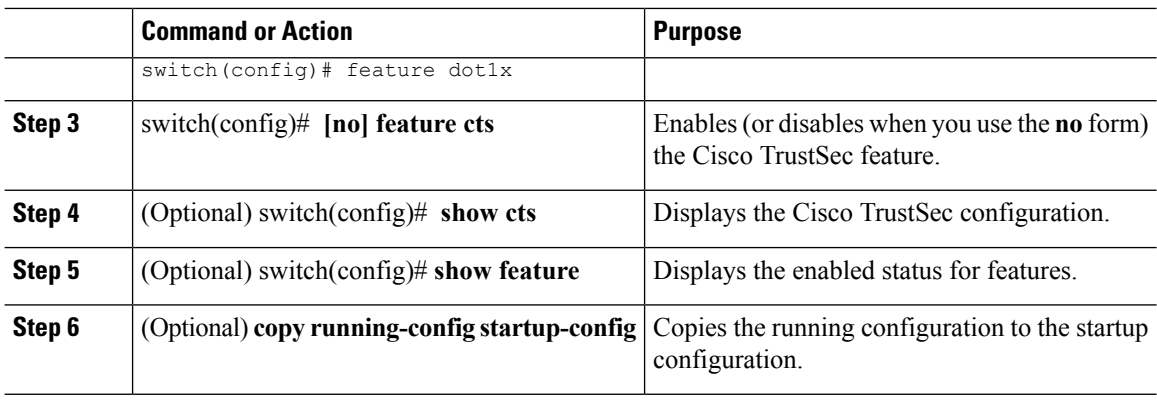

#### **Example**

This example shows how to enable the Cisco TrustSec feature:

```
switch# configure terminal
switch(config)# feature cts
switch(config)# show cts
CTS Global Configuration
==============================
CTS support : enabled
CTS device identity : not configured
SGT : 0
CTS caching support : disabled
Number of CTS interfaces in
DOT1X mode : 0
Manual mode : 0
switch(config)#
switch(config)# show feature
Feature Name Instance State
-------------------- -------- --------
cts 1 enabled
dhcp-snooping 1 enabled
http-server 1 enabled
lacp 1 disabled
netflow 1 disabled
network-segmentation 1 disabled
port-profile-roles 1 disabled
private-vlan 1 disabled
segmentation 1 disabled
sshServer 1 enabled
tacacs 1 disabled
telnetServer 1 enabled
vtracker 1 disabled
switch(config)#
```
## **Configuring Cisco TrustSec Device Credentials**

You must configure unique Cisco TrustSec credentials on each Cisco TrustSec-enabled Cisco NX-OS device in your network. Cisco TrustSec uses the password in the credentials for device authentication.

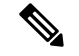

**Note**

You must also configure the Cisco TrustSec credentials for the Cisco NX-OS device on the Cisco Secure ICE. See the documentation at the following URL:

<http://www.cisco.com/c/en/us/support/security/identity-services-engine/tsd-products-support-series-home.html>

#### **Before you begin**

Ensure that you enabled Cisco TrustSec.

#### **Procedure**

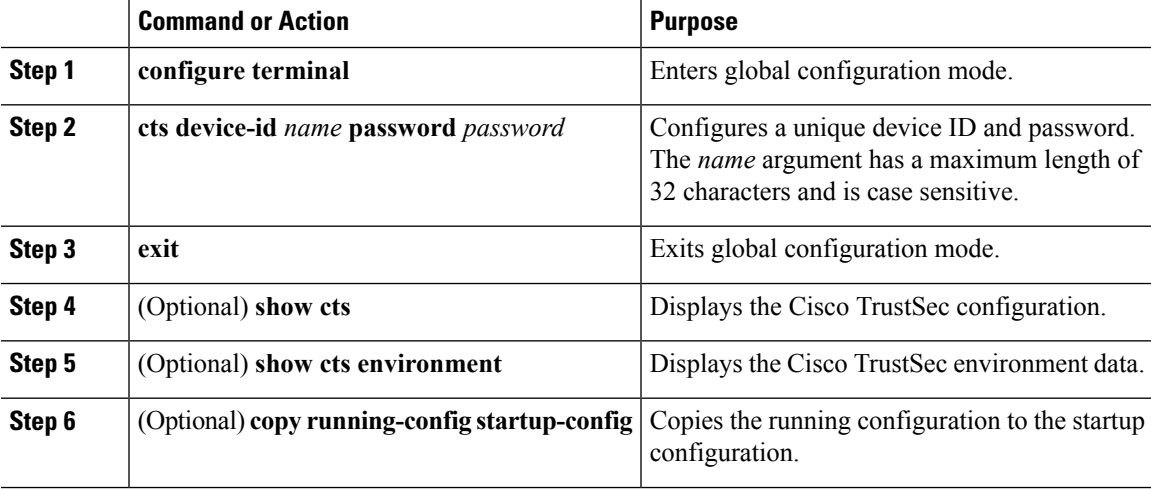

### **Example**

The following example shows how to configure Cisco TrustSec device credentials:

```
switch# configure terminal
switch(config)# cts device-id MyDevice1 password CiscO321
switch(config)# exit
switch# copy running-config startup-config
```
# **Enabling Cisco TrustSec SXP**

You can enable the Cisco TrustSec SXP on the Cisco Nexus 1000V.

#### **Before you begin**

- Log in to the CLI in EXEC mode.
- You must enable the Cisco TrustSec feature.
- You must install the Advanced Services license.

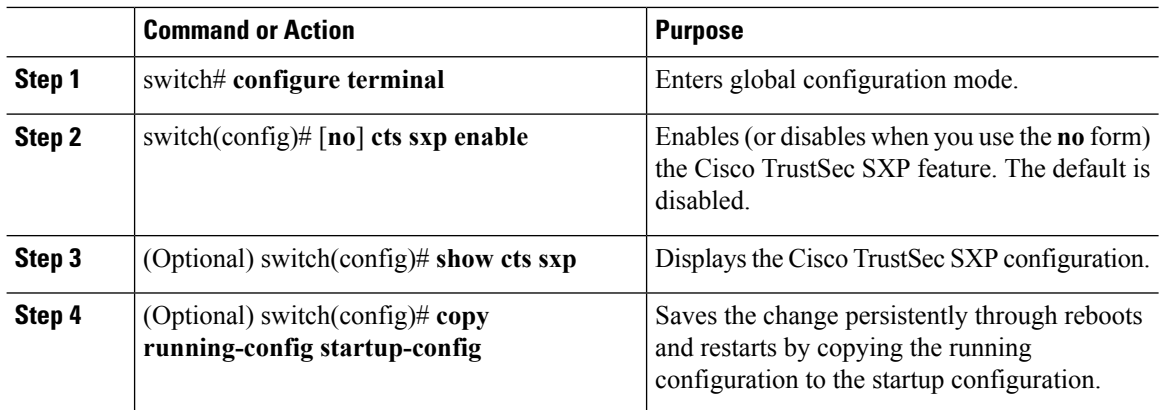

#### **Procedure**

#### **Example**

This example shows how to enable the Cisco TrustSec SXP:

```
switch# configure terminal
switch(config)# cts sxp enable
switch(config)# show cts sxp
CTS SXP Configuration:
SXP enabled
SXP default password configured
SXP retry timeout:30
SXP reconcile timeout:120
Minimum SXP Version: 1
Maximum SXP Version:3
Network Map expansion limit:2000
Unsupported SXP version(s):2
```
This example shows how to expand the network limit for SXPv3 subnet expansion:

```
switch# configure terminal
switch(config)# cts sxp enable
switch(config)# show cts sxp
CTS SXP Configuration:
SXP enabled
SXP retry timeout:60
SXP reconcile timeout:120
Minimum SXP Version: 1
Maximum SXP Version:3
Network Map expansion limit:0
Unsupported SXP version(s):2
vsm-sxpv3(config)#
vsm-sxpv3(config)# cts sxp mapping network-map 255
vsm-sxpv3(config)# sh cts sxp
CTS SXP Configuration:
SXP enabled
SXP retry timeout:60
SXP reconcile timeout:120
Minimum SXP Version: 1
Maximum SXP Version:3
Network Map expansion limit:255
Unsupported SXP version(s):2
vsm-sxpv3(config)#
```
# **Configuring Cisco TrustSec Device Tracking**

You can configure device tracking to enable VM IP address learning by inspecting the Address Resolution Protocol (ARP) and IP traffic on virtual Ethernet ports.

### **Before you begin**

- Log in to the CLI in EXEC mode.
- You must enable the Cisco TrustSec SXP.
- You must enable the Cisco TrustSec feature.
- You must install the Advanced Services license.

### **Procedure**

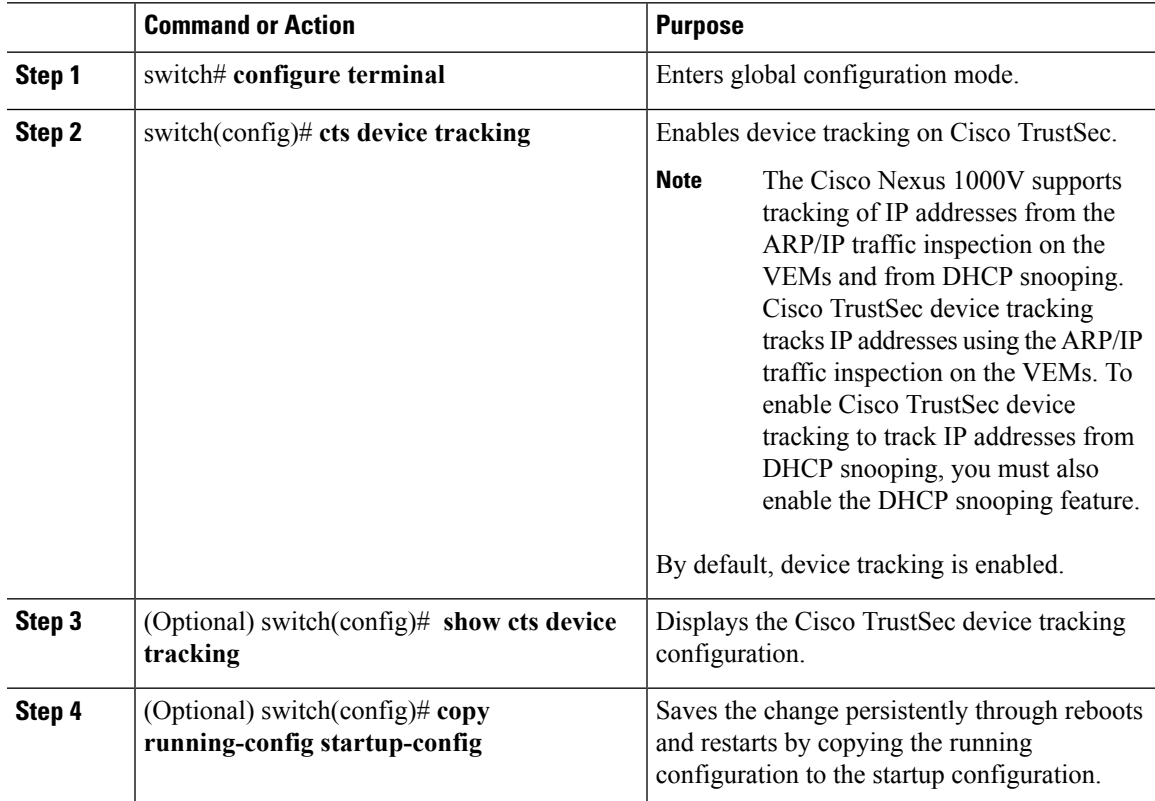

### **Example**

This example shows how to configure Cisco TrustSec device tracking:

```
switch# configure terminal
switch(config)# cts device tracking
enabled
switch(config)#
```
# **Configuring a Default SXP Password**

By default, SXP uses no password when setting up connections. You can configure a default SXP password for the Cisco NX-OS device.

### **Before you begin**

- Log in to the CLI in EXEC mode.
- You must enable the Cisco TrustSec SXP.
- You must enable the Cisco TrustSec feature.
- You must install the Advanced Services license.

### **Procedure**

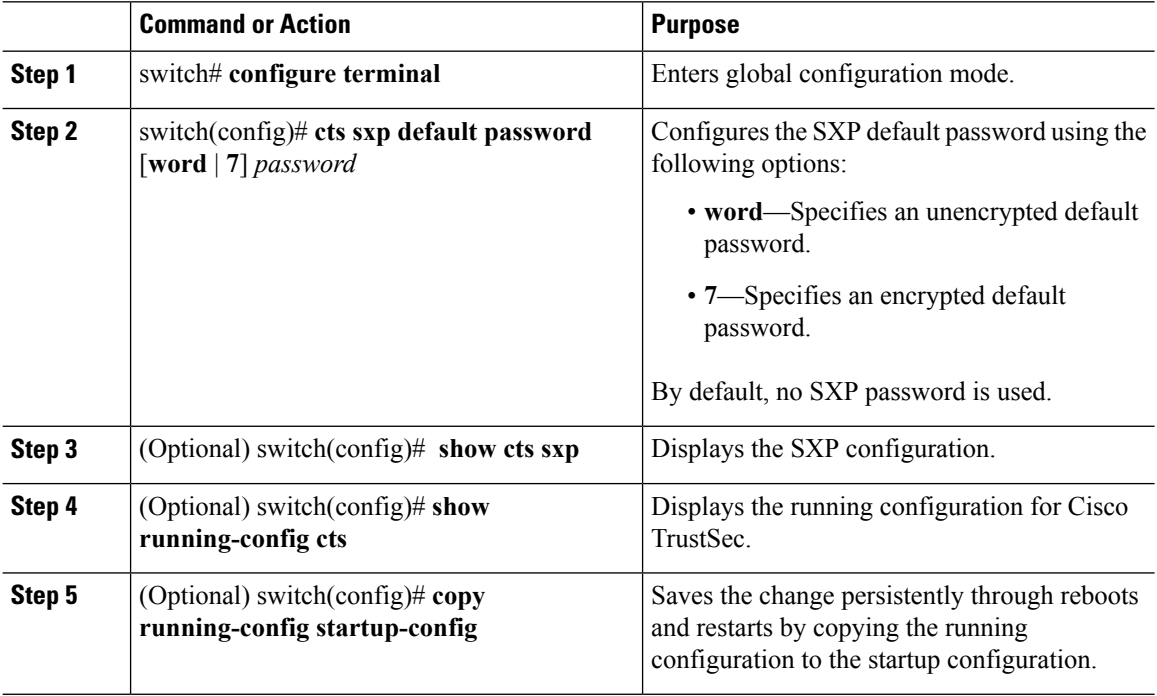

### **Example**

This example shows how to configure the default SXP password:

```
switch# configure terminal
switch(config)# cts sxp default password 7 CiscoPassword
switch(config)# show cts sxp
CTS SXP Configuration:
SXP enabled
SXP default password configured
SXP retry timeout:30
SXP reconcile timeout:120
Minimum SXP Version: 1
Maximum SXP Version:3
```
Ш

Network Map expansion limit:2000 Unsupported SXP version(s):2

## **Configuring a Default SXP Source IPv4 Address**

The Cisco NX-OS software uses the default source IPv4 address in all new TCP connections where a source IPv4 address is not specified. The default source IPv4 address must be set to the IPv4 address of the mgmt0 interface. No other source IPv4 address works when configuring an SXP peer connection.

![](_page_20_Picture_5.jpeg)

**Note** There is no effect on existing TCP connections when you configure the default SXP source IPv4 address.

### **Before you begin**

- Log in to the CLI in EXEC mode.
- You must enable the Cisco TrustSec SXP.
- You must enable the Cisco TrustSec feature.
- You must install the Advanced Services license.

#### **Procedure**

![](_page_20_Picture_593.jpeg)

### **Example**

This example shows how to configure the default SXP source IPv4 address:

```
switch# configure terminal
switch# cts sxp default password xyzexy
switch(config)# cts sxp default source-ip 10.78.1.73
switch(config)# show cts sxp
CTS SXP Configuration:
SXP enabled
SXP default password configured
SXP retry timeout:30
SXP reconcile timeout:120
```

```
Minimum SXP Version: 1
Maximum SXP Version:3
Network Map expansion limit:2000
Unsupported SXP version(s):2
switch(config)#
```
# **Configuring Cisco TrustSec SXP Peer Connections**

You must configure the SXP peer connection on both the speaker and the listener devices. When you are using password protection, make sure to use the same password on both the devices.

![](_page_21_Picture_5.jpeg)

**Note** The SXP source IPv4 address must be configured with the mgmt0 IPv4 address for all SXP connections.

### **Before you begin**

- Log in to the CLI in EXEC mode.
- You must enable the Cisco TrustSec SXP.
- You must enable the Cisco TrustSec feature.
- You must install the Advanced Services license.

### **Procedure**

![](_page_21_Picture_566.jpeg)

![](_page_22_Picture_461.jpeg)

### **Example**

This example shows how to configure Cisco TrustSec peer connections:

```
switch# configure terminal
switch(config)# cts sxp connection peer 1.2.3.4 password none mode listener vrf management
switch(config)# show cts sxp connection
```

```
PEER IP ADDR VRF PEER SXP_MODE SELF SXP_MODE CONNECTION STATE
10.197.130.184 management listener speaker connected
10.197.130.185 management speaker listener connected
```
# **Configuring SXPv4**

### **Configuring the Node ID of a Network Device**

### **Before you begin**

Enable the Cisco TrustSec feature.

### **Procedure**

**Step 1** Enter global configuration mode: switch# **configure terminal**

**Step 2** Configure the node ID of a network device:

switch(config)# **cts sxp node-id** {*sxp-node-id* | **interface** *interface-type* | *ipv4-address*} **Note** Use the **no** form of this command to delete a node ID. **Step 3** Exit global configuration modes: switch(config)# **exit Step 4** (Optional) Display the node ID of a network device by using one of the following commands: switch# **show cts sxp sgt-map** switch# **show run | include node-id** switch# **show cts sxp sgt-map detail**

### **Example: Configuring the Node ID of a Network Device**

The following running configuration shows how to configure the node ID of a network device. Replace the placeholders with relevant values for your setup.

```
#Node Id in Hexadecimal format
configure terminal
cts sxp node-id <0x1-0xffffffff>
exit
#Node Id in IPv4 address format
configure terminal
cts sxp node-id <172.16.1.3>
exit
```
The following example shows how to configure node ID as an interface.

switch(config)# **cts sxp node-id interface ethernet 1/1**

Note that the specified interface should have a valid IP configuration. Otherwise, you cannot configure the node ID.

The following example shows how to display the node ID.

```
switch(config)# show cts sxp sgt-map
SXP Node ID(configured):0x00006789
switch(config)# show run | include node-id
cts sxp node-id interface Eth1/1
```
### **Configuring the Hold-Time for the SXPv4 Protocol on a Network Device**

#### **Before you begin**

Enable the Cisco TrustSec feature.

### **Procedure**

![](_page_24_Picture_578.jpeg)

### **Example: Configuring the Hold-Time for the SXPv4 Protocol on a Network Device**

The following running configuration shows how to configure the hold-time for the SXPv4 protocol on a listener device. Replace the placeholders with relevant values for your setup.

```
configure terminal
cts sxp listener hold-time <100> <200>
exit
```
The following running configuration shows how to configure the hold-time for the SXPv4 protocol on a speaker device. Replace the placeholders with relevant values for your setup.

```
configure terminal
cts sxp speaker hold-time <100>
exit
```
The following example shows how to display the hold-time configuration values.

```
switch(config)# show run | grep speaker
cts sxp speaker hold-time 456
switch(config)# show run | grep listener
```
cts sxp listener hold-time 20 30

### **Configuring the Hold-Time for the SXPv4 Protocol for Each Connection**

The peer connection must be configured on both devices. One device isthe speaker and the other isthe listener. When using password protection, make sure to use the same password on both ends.

#### **Procedure**

**Step 1** Enter global configuration mode:

switch# **configure terminal**

**Step 2** Configure a minimum and maximum acceptable hold-time period in seconds for the listener device:

switch(config)# **cts sxp connection peer** *ipv4-address* {**source** | **password**} {**default** | **required** *password*} **mode [[both | local {listener | speaker} | peer {listener | speaker} | listener | speaker] hold-time** *minimum-period maximum-period*] [**vrf** *vrf-name*]]

Configures the CTS-SXP peer address connection.

A **hold-time** *maximum-period* value is required only when you use the following keywords: **peer speaker** and **local listener**. In other instances, only a **hold-time** *minimum-period* value is required. **Note**

The **source** keyword specifies the IPv4 address of the source device. If no address is specified, the connection uses the default source address, if configured, or the address of the port.

The **password** keyword specifies the password that CTS-SXP uses for the connection using the following options:

- **default**—Use the default CTS-SXP password you configured using the **cts sxp default password** command.
- **none**—A password is not used.

The **mode** keyword specifies the role of the remote peer device:

- **both** The specified mode refers that the device is both the speaker and the listener in the bidirectional SXP connection.
- **local**—The specified mode refers to the local device.
- **peer**—The specified mode refers to the peer device.
- **listener** Specifies that the peer device is the listener.
- **speaker** Specifies that the peer device is the speaker.

The **hold-time** keyword allows you to specify the length of the hold-time period for the speaker or listener device. The valid range is from 0-65534 seconds. The value 0 is the global or default hold-time. You can disable the keep-alive mechanism by specifying the maximum hold-time value as 65535. If the **hold-time** option is not specified, the global hold-time value is used. However, if the global hold-time configuration is missing, the default hold-time is used.

A **hold-time** *maximum-period* value is required only when you use the following keywords: **peer speaker** and **local listener**. In other instances, only a **hold-time** *minimum-period* value is required. **Note**

The optional **vrf** keyword specifies the VRF to the peer. The default is the default VRF.

You cannot use the management (mgmt 0) interface for SXP.

**Note** The maximum-period value must be greater than or equal to the minimum-period value.

- **Step 3** Configure a minimum acceptable hold-time period in seconds for the speaker device: switch(config)# **cts sxp speaker hold-time** *minimum-period* The valid range is 1-65534. The default hold-time for a speaker is 120 seconds.
- **Step 4** Exit global configuration mode: switch(config)# **exit**
- **Step 5** (Optional) Displays CTS-SXP status and connections:

switch# **show cts sxp {connections | sgt-map}** [**detail**| **vrf** *vrf-name*]

### **Example: Configuring the Hold-Time for the SXPv4 Protocol for Each Connection**

### **Example: Disabling Keep-Alive Mechanism at Listener and Speaker Devices**

The following running configuration shows how to configure the hold-time for the SXPv4 protocol for each connection. Replace the placeholders with relevant values for your setup.

```
configure terminal
cts sxp connection peer <10.20.2.2> password default mode local speaker hold-time <500>
exit
```
The following example shows how to display the hold-time for theSXPv4 protocol for a connection.

```
switch(config)# show run cts | include connection
cts sxp connection peer 1.2.3.4 source 3.4.5.6 password none mode speaker hold-time 113 314
vrf default
switch-listener(config)# show cts sxp sgt-map detail
SXP Node ID(generated):0x14141409
IP-SGT Mappings as follows:
IPv4,SGT : <1.34.56.45/32 , 119>
Vrf :1
Peer IP :5.1.1.1
Status : Active
Seq Num : 3
Peer Seq :0b0b0b0a
IPv4,SGT : <2.3.11.0/28 , 123>
Vrf :1
Peer IP :5.1.1.1
Status : Active
Seq Num : 3
Peer Seq : 0b0b0b0a, 0e0e0e01
Total number of IP-SGT Mappings: 2
switch # show cts sxp connection detail
----------------------------------------------
Peer IP :3.1.1.2
VRF :default
```
![](_page_27_Picture_499.jpeg)

The following example shows how to display the hold-time configuration values.

```
switch(config)# show run | grep speaker
cts sxp speaker hold-time 456
```
switch(config)# **show run | grep listener** cts sxp listener hold-time 20 30

The following example shows how to disable keep-alive mechanism at listener and speaker devices by configuring maximum values for hold-time.

```
switch# configure terminal
switch(config)# cts sxp connection peer 1.2.3.4 source 3.4.5.6 password none mode speaker
hold-time 65535 65535 vrf default
switch(config)# exit
switch# configure terminal
```

```
switch(config)# cts sxp connection peer 4.5.6.7 source 6.7.8.9 password none mode listener
hold-time 65535 vrf default
switch(config)# exit
```
### **Configuring Bidirectional SXP Support**

#### **Before you begin**

Enable the Cisco TrustSec feature.

#### **Procedure**

![](_page_27_Picture_500.jpeg)

Ш

### **Example: Configuring Bidirectional SXP Support**

The following running configuration shows how to configure bidirectional SXP support. Replace the placeholders with relevant values for your setup.

```
configure terminal
cts sxp connection peer <3.3.3.2> source <3.3.3.1> password <none> mode both vrf <vrf-name>
Warning: The peer should also be configured as both when this peer is configured as both.
```
The following example shows how to display bidirectional SXP configuration details.

```
switch(config)# show run | include connection
cts sxp connection peer 3.3.3.2 source 3.3.3.1 password none mode both vrf management
```
The following example shows the SXP learnt SGT bindings:

```
switch(config)# show cts sxp sgt-map detail
SXP Node ID(generated):0x00000000
IP-SGT Mappings as follows:
Total number of IP-SGT Mappings: 0
```
### **Verifying Cisco TrustSec with SXPv4**

The following table provides information about how to verify SXPv4 configuration details.

![](_page_28_Picture_607.jpeg)

# **Configuring Static IP-SGT Bindings**

You can define a static binding between an IP host address to a security group tag (SGT). The static IP-SGT bindings are configured in the context of a management VRF.

**Note** Any Cisco TrustSec configuration must be done only in the management VRF.

#### **Before you begin**

• Log in to the CLI in EXEC mode.

- You must enable the Cisco TrustSec SXP.
- You must enable the Cisco TrustSec feature.
- You must install the Advanced Services license.

### **Procedure**

![](_page_29_Picture_592.jpeg)

### **Example**

This example shows how to configure static IP-SGT bindings:

```
switch# configure terminal
switch(config)# cts role-based sgt-map 1.1.1.1 100
switch(config)# vrf context management
switch(config-vrf)# cts role-based sgt-map 2.2.2.3 200
switch(config-vrf)# exit
switch(config)# show cts role-based sgt-map
IP ADDRESS SGT VRF/VLAN SGT CONFIGURATION
193.191.0.174 2 vlan:971 Device Tracking
193.191.0.176 2 vlan:971 Device Tracking
193.191.0.180 2 vlan:971 Device Tracking
193.191.0.178 2 vlan:971 Device Tracking
25.0.0.4 4 vlan:972 Device Tracking
```
25.0.0.3 4 vlan:972 Device Tracking 1.1.1.241 411 management CLI Configured 1.1.1.242 421 management CLI Configured

```
1.1.1.243 431 management CLI Configured
1.1.1.244 441 management CLI Configured
1.1.1.245 451 management CLI Configured
1.1.2.49 491 management CLI Configured
1.1.2.50 501 management CLI Configured
1.1.2.51 511 management CLI Configured
1.1.12.46 461 management CLI Configured
1.1.12.47 471 management CLI Configured
1.12.1.48 481 management CLI Configured
2.2.2.2 3 management CLI Configured
25.0.0.3 4 management SXP peer:10.197.130.185
25.0.0.4 4 management SXP peer:10.197.130.185
25.0.0.5 5 management SXP peer:10.197.130.185
switch(config)# show cts ipsgt entries vrf management
Interface SGT IP ADDRESS VRF/VLAN Learnt
 -------------- ------ ------------ ---------- ---------
- 3 2.2.2.2 management CLI Configured
- 4 25.0.0.3 management SXP peer: 10.197.130.185
- 4 25.0.0.4 management SXP peer: 10.197.130.185
- 5 25.0.0.5 management SXP peer: 10.197.130.185
```
**Note**

IP-SGT binding can be configured using the CLI or from SXP. Any SGT mapping that is configured from the CLI displays "CLI Configured" under the SGT\_CONFIGURATION column.

This example shows how to configure static subnet IP-SGT bindings:

```
switch# configure terminal
switch(config)# cts role-based sgt-map 1.1.1.1 100
switch(config)# vrf context management
switch(config-vrf)# cts role-based sgt-map 200.200.200.0/24 2000
switch(config-vrf)# exit
switch(config)# show cts role-based sgt-map
IP ADDRESS SGT VRF/VLAN SGT CONFIGURATION
...........................
...........................
200.200.200.0/24 2000 management CLI Configured
```
## **Changing the SXP Retry Period**

The SXP retry period determines how often the Cisco NX-OS software retries an SXP connection. When an SXP connection is not successfully set up, the Cisco NX-OS software makes a new attempt to set up the connection after the SXP retry period timer expires. The default value is 60 seconds (1 minute). Setting the SXP retry period to 0 seconds disables the timer and retries are not attempted.

### **Before you begin**

- Log in to the CLI in EXEC mode.
- You must enable the Cisco TrustSec SXP.
- You must enable the Cisco TrustSec feature.
- You must install the Advanced Services license.

### **Procedure**

![](_page_31_Picture_545.jpeg)

#### **Example**

This example shows how to configure the SXP retry period:

```
switch# configure terminal
switch(config)# cts sxp retry-period 60
switch(config)# show cts sxp
CTS SXP Configuration:
SXP enabled
SXP default password configured
SXP retry timeout:30
SXP reconcile timeout:120
Minimum SXP Version: 1
Maximum SXP Version:3
Network Map expansion limit:2000
Unsupported SXP version(s):2
switch(config)#
```
## **Changing the Interface Delete Hold Timer**

The interface delete hold timer period determines how long the interface holds on to the IP-SGT mapping once the interface goes to a nonparticipating state. After the timer expires, the IP-SGT mappings are deleted from the interface and the peers.

### **Before you begin**

- Log in to the CLI in EXEC mode.
- You must enable the Cisco TrustSec SXP.
- You must enable the Cisco TrustSec feature.
- You must install the Advanced Services license.

![](_page_32_Picture_531.jpeg)

#### **Procedure**

### **Example**

This example shows how to configure the interface delete hold timer:

```
switch# configure terminal
switch(config)# cts interface delete-hold 60
switch(config)# show cts interface delete-hold timer
60
switch(config)#
```
# **Configuring AAA on the Cisco TrustSec Cisco NX-OS Devices**

This section describes how to configure AAA on the Cisco NX-OS device in your Cisco TrustSec network cloud.

### **Before you begin**

- Obtain the IPv4 address or hostname for the Cisco Secure ACS.
- Ensure that you enabled Cisco TrustSec.

### **Procedure**

![](_page_32_Picture_532.jpeg)

I

![](_page_33_Picture_643.jpeg)

### **Example**

This example shows how to configure AAA on the Cisco TrustSec Cisco NX-OS devices:

```
switch# configure terminal
switch(config)# radius-server host 10.10.1.1 key L1a0K2s9 pac authentication accounting
switch(config)# aaa group server radius Rad1
switch(config-radius)# server 10.10.1.1
switch(config-radius)# use-vrf management
switch(config-radius)# exit
switch(config)# aaa authentication cts default group Rad1
switch(config)# exit
switch# copy running-config startup-config
```
# **Configuring Cisco TrustSec Authentication in Manual Mode**

You can manually configure Cisco TrustSec on a port profile if your Cisco NX-OS device does not have access to a Cisco Secure ACS. You must manually configure the port profiles on both ends of the connection.

### **Before you begin**

Ensure that you enabled Cisco TrustSec.

### **Procedure**

![](_page_34_Picture_527.jpeg)

![](_page_35_Picture_573.jpeg)

### **Example**

This example shows how to configure Cisco TrustSec authentication in CTS manual mode:

```
switch# configure terminal
switch(config)# port-profile pp1
switch(config-port-prof)# cts manual
switch(config-port-prof-cts-manual)# policy dynamic identity MyDevice2
switch(config-port-prof-cts-manual)# propagate-sgt
switch(config-port-prof-cts-manual)# exit
switch(config-port-prof)# exit
switch(config)# copy running-config startup-config
```
# **Configuring SGACL Policies**

## **Manually Configuring SGACL Policies**

You can manually configure SGACL policies on your Cisco NX-OS device if a Cisco Secure ICE is not available to download the SGACL policy configuration.

### **Before you begin**

Ensure that you have enabled Cisco TrustSec.

### **Procedure**

![](_page_36_Picture_699.jpeg)

![](_page_37_Picture_495.jpeg)

### **Example**

This example shows how to configure an SGACL policy:

```
switch# configure terminal
switch(config)# cts role-based access-list MySGACL
switch(config-rbacl)# deny all log
switch(config-rbacl)# permit icmp
switch(config-rbacl)# deny igmp
switch(config-rbacl)# permit ip
switch(config-rbacl)# deny tcp dst eq 100
switch(config-rbacl)# permit udp src eq 1312
switch(config-rbacl)# exit
switch(config)# cts role-based sgt 3 dgt 10 access-list MySGACL
witch(config)# copy running-config startup-config
```
### **Enabling SGACL Policy Enforcement**

If you use SGACLs, you must enable SGACL policy enforcement on the port profiles or interfaces that have Cisco TrustSec enabled.

#### **Before you begin**

• Ensure that you enabled Cisco TrustSec.

### **Procedure**

![](_page_37_Picture_496.jpeg)

Ш

![](_page_38_Picture_480.jpeg)

#### **Example**

This example shows how to enable role-based enforcement on a port profile:

```
switch# configure terminal
switch(config-port-prof)# cts manual
switch(config-port-prof-cts-manual)# role-based enforcement
switch(config-port-prof-cts-manual)# exit
switch(config-port-prof)# exit
switch(config)# copy running-config startup-config
```
### **Displaying the Downloaded SGACL Policies**

After you configure the Cisco TrustSec device credentials and AAA, you can verify the Cisco TrustSec SGACL policies downloaded from the Cisco ISE. The Cisco NX-OS software downloads the SGACL policies when it learns of a new SGT through authentication and authorization on an interface.

### **Before you begin**

Ensure that you enabled Cisco TrustSec.

### **Procedure**

![](_page_38_Picture_481.jpeg)

### **Refreshing the Downloaded SGACL Policies**

You can refresh the SGACL policies downloaded to the Cisco NX-OS device by the Cisco ISE.

#### **Before you begin**

Ensure that you enabled Cisco TrustSec.

### **Procedure**

![](_page_39_Picture_507.jpeg)

### **Clearing Cisco TrustSec SGACL Policies**

You can clear the Cisco TrustSec SGACL policies.

![](_page_39_Picture_6.jpeg)

The way policies are cleared depends on whether the SGT is static or dynamic. For a static SGT, the SGT is reset to 0 after the flap occurs. For a dynamic SGT, the SGT is downloaded again from the RADIUS server after the flap occurs. **Note**

### **Before you begin**

Ensure that you enabled Cisco TrustSec.

### **Procedure**

![](_page_39_Picture_508.jpeg)

### **Enabling Statistics for RBACL**

You can request a count of the number of packets that match role-based access control list (RBACL) policies. These statistics are collected per ACE.

![](_page_39_Picture_14.jpeg)

**Note** RBACL statistics are lost only when the Cisco NX-OS device reloads or you deliberately clear the statistics.

Ш

#### **Before you begin**

Ensure that you have enabled Cisco TrustSec.

If you plan to enable RBACL statistics, ensure that you have enabled RBACL policy enforcement on the port profile or interface.

### **Procedure**

![](_page_40_Picture_574.jpeg)

#### **Example**

This example shows how to enable statistics for RBACL:

```
switch# configure terminal
switch(config)# cts role-based counters enable
switch(config)# copy running-config startup-config
```
# <span id="page-40-0"></span>**Configuring RBACL Logging**

# **RBACL Logging**

You can use role-based access control list (RBACL) logging to monitor flows that affect specific RBACLs. The RBACLs can be configured with the optional log keyword in each of the access control entries (ACEs). When you configure an option, statistics for each flow that match the RBACL permit or deny conditions that you enter are logged in the software. RBACL logging supports both IPv4 and IPv6 addresses.

This example shows how to apply the log option:

```
switch(config)# cts role-based access-list [name]
switch(config-rbacl)# permit tcp dst gt 1111 log
```
You can enable logging per rule(s) within the RBACL. An implicit deny rule is the default action for RBACLs. To log any packets that match the implicit deny rule, you must create an explicit deny rule and add the **log** keyword.

Statistics and logging are provided for each flow. A flow has the following fields:

- Virtual Supervisor Module (VSM) ID
- Virtual Ethernet Module (VEM) ID
- Security Group Tag (SGT)
- Destination Group Tag (DGT)
- Source IP address
- Source port
- Destination IP address
- Destination port
- Source Interface
- Protocol
- Hit Count

Scalability is provided through the following functionality:

- Each Cisco Nexus 1000V switch can support up to 256 VEMs.
- Each VEM can support up to 5000 permit and 5000 deny flows. The maximum number of permit/deny flows is a configurable option.
- The flow reporting interval can be from 5 to 86,400 seconds (1 day).
- The configuration flow syslog level can be from 0 to 7.
- Up to three syslog servers are supported.

### **RBACL Flows**

An RBACL flow as it pertains to RBACL logging has the following characteristics:

- It represents a stream of IPv4/IPv6 packets with the same packet headers (SrcIP, DstIP, Protocol, SrcPort, DstPort) for which an identical RBACL action is enforced. Each flow entry tracks the count of packets that match the flow.
- It is created only if logging is enabled on the corresponding ingress/egress RBACL policy. Ingress and egress flows are tracked separately.
- Each VEM tracks a maximum of 10,000 ACL flows; a flow space is shared between permit/deny flows, and each has a configurable maximum of 5000.
- Each flow entry contains the following:
	- Packet tuple
	- RBACL action
- Direction
- Packet count
- The RBACL flow lifecycle is as follows:
	- A flow is created when the first packet of a unidirectional stream matches a Layer 3 RBACL policy. A new flow notification is sent to the syslog server.
	- For all subsequent packets with a tuple that matches the flow tuple, the per-flow packet counter is incremented.
	- Each flow is tracked periodically based on the configured reporting interval. Within each periodic report, all the active flows and the corresponding packet count seen since the last periodic report are reported to the syslog server.
	- If no packets match a flow for one full periodic interval, the flow entry is purged. This process is the only flow-aging scheme.
	- A flow is not stateful. There is no connection tracking for TCP flows.
- The flow reporting process occurs in the following manner:
	- For each flow created, a new flow notification message is sent to the syslog server.
	- A periodic report for each active flow comes next. A flow is active if packets that match the flow are seen since the last periodic report.
	- The flow information is exported to the syslog server and contains the following: packet tuple, RBACL action, direction, VEM ID, VSM ID, packet count.
	- The periodic time can be as low as 5 seconds with the default setting of 5 minutes. A new user space RBACL-logging thread handles the periodic poll and report functionality.
	- Syslog messages that identify the flow space usage are sent at 75 percent, 90 percent, and 100 percent of the threshold maximum to the syslog server once during each interval.

### **Syslog Messages**

Syslog message characteristics are as follows:

- Syslog messages that contain flow information are exported from each Virtual Ethernet Module (VEM).
- The syslog client functionality is RFC-5424 compliant and communicates to servers over a UDP port (514).
- The host must be configured with a vmknic interface that can reach the remote syslog server.
- On an ESXi-5.0 host, syslog messages are blocked by a firewall. The Cisco Nexus 1000V has installation scripts that open the firewall for port 514.

## **Configuring RBACL Logging**

By default, RBACL logging is enabled on all Virtual Ethernet Modules (VEMs). In addition, the following rules apply to RBACL logging configuration:

- Any rule can be enabled for logging by adding the log keyword.
- Only packets that have a rule with the log keyword enabled are logged.

### **Disabling RBACL Logging**

You can disable RBACL logging on a VEM by entering the following command:

![](_page_43_Picture_781.jpeg)

### **Configuring a Time Interval for Accumulating Packet Counters**

You can configure the time interval for accumulating packet counters before they are reported to the syslog servers. You enter the time range in seconds from 5 to 86,400 seconds (1 day). The default is 300 seconds (5 minutes).

You can configure the amount of time to accumulate packet counters by entering one of the following commands:

![](_page_43_Picture_782.jpeg)

This example shows the time interval syslog message format that is sent periodically when the time interval expires:

```
Oct 6 16:58:54 172.23.180.5 1 1988-01-19T07:11:27.108 172.23.180.168 n1k-acllog -
ACLLOG-PERMIT-FLOW-INTERVAL VSM ID: 172.23.180.168, VEM ID:
422feff2-360b-0906-e9c1-895960e5b762
SGT :25 DGT :25 Source IP: 0.0.0.0, Destination IP: 255.255.255.255
Source Port: 68, Destination Port: 67
Source Interface: Veth8, Protocol: "UDP"(17), Hit-count = 91
```
### **Configuring Flows**

You can configure the number of deny and permit flows per VEM. The range is from 0 to 5000 flows; the default is 3000. A syslog message is sent when the flow is near the maximum threshold. The first message is sent when the number of flows has reached 75 percent of the maximum threshold and the next message is sent when the number of flows has reached 90 percent of the maximum threshold. The last message is sent when the number of flows reaches the maximum threshold of 100 percent.

### **Configuring Permit Flows**

You can configure permit flows by entering one of the following commands:

![](_page_44_Picture_677.jpeg)

These examples show permit flow syslog messages:

• New flow notification message:

```
Oct 6 17:05:10 192.0.2.199 1 1988-01-19T07:17:43.810 192.0.2.168 n1k-acllog -
ACLLOG-PERMIT-FLOW-CREATE VSM ID: 192.0.2.168, VEM ID:
42205f8e-0959-fbe2-6403-bf6d9f75c384
SGT :25 DGT :25 Source IP: 192.0.2.3, Destination IP: 192.0.2.2
Source Port: 40116, Destination Port: 2048
Source Interface: Veth15, Protocol: "TCP"(6), Hit-count = 19
```
• Periodic flow reporting message:

```
Oct 6 17:06:38 192.0.2.5 1 1988-01-19T07:17:53.809 192.0.2.168 n1k-acllog -
ACLLOG-PERMIT-FLOW-INTERVAL VSM ID: 192.0.2.168, VEM ID:
422feff2-360b-0906-e9c1-895960e5b762
SGT :25 DGT :25 Source IP: 192.0.2.2, Destination IP: 192.0.2.3
Source Port: 2048, Destination Port: 40063
Source Interface: Veth6, Protocol: "TCP"(6), Hit-count = 2100
```
• Threshold crossing alarm messages:

- Oct 6 04:17:22 sfish-231-157.cisco.com 1 2011-08-28T11:14:24 - n1k-acllog - ACLLOG-MAX-PERMIT-FLOW-REACHED The number of ACL log permit-flows has reached 75 percent

```
limit (3969)
- Oct 6 04:17:26 sfish-231-157.cisco.com 1 2011-08-28T11:14:26 - n1k-acllog -
ACLLOG-MAX-PERMIT-FLOW-REACHED The number of ACL log permit-flows has reached 90 percent
```

```
limit (4969)
- Oct 6 04:17:27 sfish-231-157.cisco.com 1 2011-08-28T11:14:31 - n1k-acllog -
ACLLOG-MAX-PERMIT-FLOW-REACHED The number of ACL log permit-flows has reached 100 percent
```
limit (5000)

#### **Configuring Deny Flows**

You can configure deny flows by entering one of the following commands:

![](_page_44_Picture_678.jpeg)

These examples show deny flow syslog messages:

• New flow notification message:

```
Oct 6 17:05:10 192.0.2.199 1 1988-01-19T07:17:43.810 192.0.2.168 n1k-acllog -
ACLLOG-DENY-FLOW-CREATE VSM ID: 192.0.2.168, VEM ID: 42205f8e-0959-fbe2-6403-bf6d9f75c384
```

```
SGT :25 DGT :25 Source IP: 192.0.2.3, Destination IP: 192.0.2.2
Source Port: 40116, Destination Port: 2048
Source Interface: Veth15, Protocol: "TCP"(6), Hit-count = 19
```
• Periodic flow reporting message:

```
Oct 6 17:06:38 192.0.2.5 1 1988-01-19T07:17:53.809 192.0.2.168 n1k-acllog -
ACLLOG-DENY-FLOW-INTERVAL VSM ID: 192.0.2.168, VEM ID:
422feff2-360b-0906-e9c1-895960e5b762
SGT :25 DGT :25 Source IP: 192.0.2.2, Destination IP: 192.0.2.3
Source Port: 2048, Destination Port: 40063
Source Interface: Veth6, Protocol: "TCP"(6), Hit-count = 2100
```
• Threshold crossing alarm messages:

```
- Oct 6 04:17:27 sfish-231-157.cisco.com 1 2011-08-28T11:14:31 - n1k-acllog -
ACLLOG-MAX-DENY-FLOW-REACHED The number of ACL log deny-flows has reached 75 percent
limit
(4330)
- Oct 6 04:18:27 sfish-231-157.cisco.com 1 2011-08-28T11:15:31 - n1k-acllog -
ACLLOG-MAX-DENY-FLOW-REACHED The number of ACL log deny-flows has reached 90 percent
limit
(4630)
 - Oct 6 04:20:17 sfish-231-157.cisco.com 1 2011-08-28T11:17:20 - n1k-acllog -
ACLLOG-MAX-PERMIT-FLOW-REACHED The number of ACL log permit-flows has reached 100 percent
```

```
limit (5000)
```
### **Configuring Syslog Server Severity Levels**

You can set the severity level of a syslog message and up to three remote servers to which you want the message to be sent using the following commands:

![](_page_45_Picture_751.jpeg)

 $\mathscr{D}_{\mathscr{A}}$ 

**Note** For ACL logging to work, the RBACL Logging level should be less than or equal to the Syslog level.

![](_page_46_Picture_477.jpeg)

The severity level range is from 0 to 7 (default is 6):

# <span id="page-46-0"></span>**Verifying the Cisco TrustSec Configuration**

Use the following commands to verify the configuration:

![](_page_46_Picture_478.jpeg)

I

![](_page_47_Picture_357.jpeg)

# <span id="page-47-0"></span>**Feature History for Cisco TrustSec**

![](_page_47_Picture_358.jpeg)